# **djangocms-blog Documentation**

*Release 0.9b9*

**Iacopo Spalletti**

**Mar 18, 2017**

# **Contents**

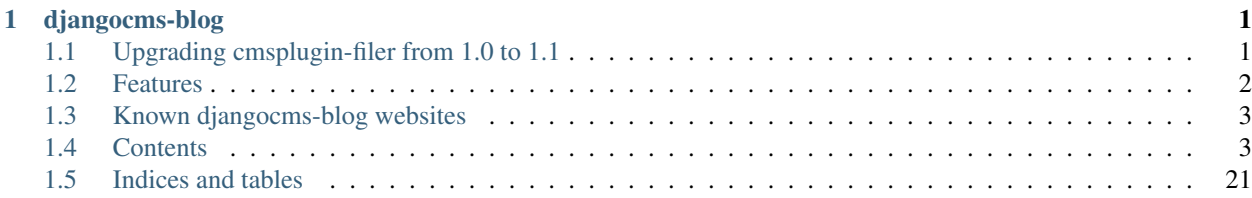

# CHAPTER 1

# djangocms-blog

<span id="page-4-0"></span>django CMS blog application - Support for multilingual posts, placeholders, social network meta tags and configurable apphooks.

Supported Django versions:

- Django 1.8
- Django 1.9
- Django 1.10

Supported django CMS versions:

• django CMS 3.2+

Warning: Strict dependency on aldryn-search, haystack has been dropped. Install them separately to enable full text search support. See [installation docs](http://djangocms-blog.readthedocs.io/en/latest/installation.html) for details.

Warning: Version 0.8 will be the last one supporting Python 2.6, Python 3.3, Django<1.8 and django CMS<3.2.

Warning: Starting from version 0.8, date\_published is not set anymore when creating a post but rather when publishing. This does not change the overall behavior, but be warned if you expect it to be not null in custom code.

# <span id="page-4-1"></span>**Upgrading cmsplugin-filer from 1.0 to 1.1**

Due to changes in cmsplugin-filer/filer which moved ThumbnailOption model from the former to the latter, djangocms-blog must be migrated as well.

# **Migrating cmsplugin-filer to 1.1 and djangocms-blog up to 0.8.4**

If you have djangocms-blog up to 0.8.4 (included) installed or you are upgrading from a previous djangocms-blog version together with cmsplugin-filer upgrade, you can just apply the migrations:

```
pip install cmsplugin-filer==1.1.3 django-filer==1.2.7 djangocms-blog==0.8.4
python manage.py migrate
```
# **Migrating cmsplugin-filer to 1.1 and djangocms-blog 0.8.5+**

If you already a djangocms-blog 0.8.5+ up to 0.8.11, upgrade to 0.8.11, then you have to de-apply some blog migrations when doing the upgrade:

```
pip install djangocms-blog==0.8.11
python manage.py migrate djangocms_blog 0017 ## reverse for these migration is a noop
pip install cmsplugin-filer==1.1.3 django-filer==1.2.7
python manage.py migrate
```
After this step you can upgrade to 0.8.12:

pip install djangocms-blog==0.8.12

Note: de-apply migration before upgrading cmsplugin-filer. If running before upgrade, the backward migration won't alter anything on the database, and it will just allow the code to migrate ThumbnailOption from cmsplugin-filer to filer

Note: If you upgrade in a Django 1.10 environment, be sure to upgrade both packages at the same time to allow correct migration dependencies to be evaluated.

#### **Installing djangocms-blog in an existing project with Django 1.10**

If your project has cmsplugin-filer 1.1+ already installed and it uses Django 1.10, install djangocms-blog 0.8.12 (and above):

pip install djangocms-blog==0.8.12

# <span id="page-5-0"></span>**Features**

- Placeholder content editing
- Frontend editing using django CMS 3.x frontend editor
- Multilingual support using diango-parler
- Twitter cards, Open Graph and Google+ snippets meta tags
- Optional simpler TextField-based content editing
- Multisite (posts can be visible in one or more Django sites on the same project)
- Per-Apphook configuration
- Configurable permalinks
- Configurable django CMS menu
- Per-Apphook templates set
- Auto Apphook setup
- Django sitemap framework
- django CMS 3.2+ Wizard
- Haystack index
- Desktop notifications
- Liveblog

# <span id="page-6-0"></span>**Known djangocms-blog websites**

See DjangoPackages for an updated list <https://www.djangopackages.com/packages/p/djangocms-blog/>

# <span id="page-6-1"></span>**Contents**

# **Installation**

Install djangocms-blog:

```
pip install djangocms-blog
```
Add djangocms\_blog and its dependencies to INSTALLED\_APPS:

```
INSTALLED_APPS = [
    ...
    'filer',
   'easy_thumbnails',
    'aldryn_apphooks_config',
    'cmsplugin_filer_image',
    'parler',
    'taggit',
    'taggit_autosuggest',
    'meta',
    'djangocms_blog',
    ...
]
```
Then migrate:

```
$ python manage.py migrate
```
If you want to enable haystack support, in addition to the above:

• install djangocms-blog with:

pip install djangocms-blog[search]

```
• add aldryn_search to INSTALLED_APPS
```
• configure haystack according to [aldryn-search docs](https://github.com/aldryn/aldryn-search#usage) and [haystack docs.](http://django-haystack.readthedocs.io/en/stable/)

To enable taggit filtering support in the admin install djangocms-blog with:

```
pip install djangocms-blog[taggit]
```
#### **Minimal configuration**

The following are minimal defaults to get the blog running; they may not be suited for your deployment.

• Add the following settings to your project:

```
THUMBNAIL_PROCESSORS = (
    'easy_thumbnails.processors.colorspace',
    'easy_thumbnails.processors.autocrop',
    'filer.thumbnail_processors.scale_and_crop_with_subject_location',
    'easy_thumbnails.processors.filters',
)
META_SITE_PROTOCOL = 'http'
META_USE_SITES = True
```
• Configure parler according to your languages:

```
PARLER LANGUAGES = {
    1: (
        {'code': 'en',},
        {'code': 'it',},
        {'code': 'fr',},
    ),
    'default': {
        'fallbacks': ['en', 'it', 'fr'],
    }
}
Since parler 1.6 this can be skipped if the language configuration is the same as_{\omega}˓→``CMS_LANGUAGES``.
```
• Add the following to your urls.py:

url(r'^taggit\_autosuggest/', include('taggit\_autosuggest.urls')),

- To start your blog you need to use [AppHooks from django CMS](http://docs.django-cms.org/en/latest/how_to/apphooks.html) to add the blog to a django CMS page; this step is not required when using Auto setup:
	- Create a new django CMS page
	- Go to Advanced settings and select Blog from the Application selector and create an Application configuration;
	- Eventually customise the Application instance name;
	- Publish the page
	- Restart the project instance to properly load blog urls.

Warning: After adding the apphook to the page you cannot change the Instance Namespace field for the defined AppHokConfig; if you want to change it, create a new one with the correct namespace, go in the CMS page Advanced settings and switch to the new Application configuration

- Add and edit blog by creating them in the admin or using the toolbar, and the use the [django CMS frontend](http://docs.django-cms.org/en/latest/user/reference/page_admin.html) [editor](http://docs.django-cms.org/en/latest/user/reference/page_admin.html) to edit the blog content:
	- Create a new blog entry in django admin backend or from the toolbar
	- Click on "view on site" button to view the post detail page
	- Edit the post via djangocms frontend by adding / editing plugins
	- Publish the blog post by flagging the "Publish" switch in the blog post admin

# **External applications configuration**

Dependency applications may need configuration to work properly.

Please, refer to each application documentation on details.

- django-filer: <https://django-filer.readthedocs.io>
- django-meta: <https://github.com/nephila/django-meta#installation>
- django-meta-mixin: <https://github.com/nephila/django-meta-mixin#installation>
- django-parler: <https://django-parler.readthedocs.io/en/latest/quickstart.html#configuration>
- django-taggit-autosuggest: <https://bitbucket.org/fabian/django-taggit-autosuggest>
- aldryn-search: [https://github.com/aldryn/aldryn-search#usage>](https://github.com/aldryn/aldryn-search#usage)
- haystack: <http://django-haystack.readthedocs.io/en/stable/>

#### **Auto setup**

djangocms\_blog can install and configue itself if it does not find any attached instance of itself. This feature is enable by default and will create:

- a BlogConfig with default values
- a Blog CMS page and will attach djangocms\_blog instance to it
- a home page if no home is found.

All the items will be created in every language configured for the website and the pages will be published. If not using aldryn-apphook-reload or django CMS 3.2 auto-reload middleware you are required to reload the project instance after this. This will only work for the current website as detected by Site.objects.get\_current().

The auto setup is execute once for each server start but it will skip any action if a BlogConfig instance is found.

# **Global Settings**

- BLOG IMAGE THUMBNAIL SIZE: Size of the main image when shown on the post lists; it's a dictionary with size, crop and upscale keys; (default: {'size': '120x120', 'crop': True, 'upscale': False})
- BLOG\_IMAGE\_FULL\_SIZE: Size of the main image when shown on the post detail; it's a dictionary with size, crop and upscale keys; (default: {'size': '640x120', 'crop': True,'upscale': False})
- BLOG\_PAGINATION: Number of post per page; (default: 10)
- BLOG\_MENU\_EMPTY\_CATEGORIES: Flag to show / hide categories without posts attached from the menu; (default: True)
- BLOG LATEST POSTS: Default number of post in the Latest post plugin; (default: 5)
- BLOG POSTS LIST TRUNCWORDS COUNT: Default number of words shown for abstract in the post list; (default: 100)
- BLOG\_TYPE: Generic type for the post object; (default: Article)
- BLOG TYPES: Choices of available blog types; (default: to META OBJECT TYPES defined in [django-meta](https://github.com/nephila/django-meta#settings) [settings\)](https://github.com/nephila/django-meta#settings)
- BLOG\_FB\_TYPE: Open Graph type for the post object; (default: Article)
- BLOG\_FB\_TYPES: Choices of available blog types; (default: to META\_FB\_TYPES defined in [django-meta](https://github.com/nephila/django-meta#settings) [settings\)](https://github.com/nephila/django-meta#settings)
- BLOG\_FB\_APPID: Facebook Application ID
- BLOG FB PROFILE ID: Facebook profile ID of the post author
- BLOG\_FB\_PUBLISHER: Facebook URL of the blog publisher
- BLOG\_FB\_AUTHOR\_URL: Facebook profile URL of the post author
- BLOG\_FB\_AUTHOR: Facebook profile URL of the post author
- BLOG TWITTER TYPE: Twitter Card type for the post object; (default: Summary)
- BLOG\_TWITTER\_TYPES: Choices of available blog types for twitter; (default: to META\_TWITTER\_TYPES defined in [django-meta settings\)](https://github.com/nephila/django-meta#settings)
- BLOG\_TWITTER\_SITE: Twitter account of the site
- BLOG\_TWITTER\_AUTHOR: Twitter account of the post author
- BLOG\_GPLUS\_TYPE: Google+ Snippet type for the post object; (default: Blog)
- BLOG\_GPLUS\_TYPES: Choices of available blog types for twitter; (default: to META\_GPLUS\_TYPES defined in [django-meta settings\)](https://github.com/nephila/django-meta#settings)
- BLOG GPLUS AUTHOR: Google+ account of the post author
- BLOG\_ENABLE\_COMMENTS: Whether to enable comments by default on posts; while djangocms\_blog does not ship any comment system, this flag can be used to control the chosen comments framework; (default: True)
- BLOG\_USE\_ABSTRACT: Use an abstract field for the post; if False no abstract field is available for every post; (default: True)
- BLOG\_USE\_PLACEHOLDER: Post content is managed via placeholder; if False a simple HTMLField is used; (default: True)
- BLOG\_MULTISITE: Add support for multisite setup; (default: True)
- BLOG AUTHOR DEFAULT: Use a default if not specified; if set to True the current user is set as the default author, if set to False no default author is set, if set to a string the user with the provided username is used; (default: True)
- BLOG\_DEFAULT\_PUBLISHED: If posts are marked as published by default; (default: False)
- BLOG\_ADMIN\_POST\_FIELDSET\_FILTER: Callable function to change(add or filter) fields to fieldsets for admin post edit form; (default: False). Function simple example:

```
def fieldset_filter_function(fsets, request, obj=None):
   if request.user.groups.filter(name='Editor').exists():
```

```
fsets[1][1]['fields'][0].append('author') # adding 'author' field if.
˓→user is Editor
   return fsets
```
- BLOG\_AVAILABLE\_PERMALINK\_STYLES: Choices of permalinks styles;
- BLOG\_PERMALINK\_URLS: URLConf corresponding to BLOG\_AVAILABLE\_PERMALINK\_STYLES;
- BLOG\_DEFAULT\_OBJECT\_NAME: Default name for Blog item (used in django CMS Wizard);
- BLOG AUTO SETUP: Enable the blog Auto setup feature; (default: True)
- BLOG\_AUTO\_HOME\_TITLE: Title of the home page created by Auto setup; (default: Home)
- BLOG\_AUTO\_BLOG\_TITLE: Title of the blog page created by Auto setup; (default: Blog)
- BLOG\_AUTO\_APP\_TITLE: Title of the BlogConfig instance created by Auto setup; (default: Blog)
- BLOG\_SITEMAP\_PRIORITY\_DEFAULT: Default priority for sitemap items; (default: 0.5)
- BLOG\_SITEMAP\_CHANGEFREQ: List for available changefreqs for sitemap items; (default: always, hourly, daily, weekly, monthly, yearly, never)
- BLOG SITEMAP CHANGEFREQ DEFAULT: Default changefreq for sitemap items; (default: monthly)
- BLOG CURRENT POST IDENTIFIER: Current post identifier in request (default djangocms\_post\_current)
- BLOG\_CURRENT\_NAMESPACE: Current post config identifier in request (default: djangocms\_post\_current\_config)
- BLOG\_ENABLE\_THROUGH\_TOOLBAR\_MENU: Is the toolbar menu throught whole all applications (default: False)
- BLOG\_PLUGIN\_MODULE\_NAME: Blog plugin module name (default: Blog)
- BLOG\_LATEST\_ENTRIES\_PLUGIN\_NAME: Blog latest entries plugin name (default: Latest Blog Articles)
- BLOG AUTHOR POSTS PLUGIN NAME: Blog author posts plugin name (default: Author Blog Articles)
- BLOG\_TAGS\_PLUGIN\_NAME: Blog tags plugin name (default: Tags)
- BLOG\_CATEGORY\_PLUGIN\_NAME: Blog categories plugin name (default: Categories)
- BLOG ARCHIVE PLUGIN NAME: Blog archive plugin name (default: Archive)
- BLOG\_FEED\_CACHE\_TIMEOUT: Cache timeout for RSS feeds
- BLOG\_FEED\_INSTANT\_ITEMS: Number of items in Instant Article feed
- BLOG\_FEED\_LATEST\_ITEMS: Number of items in latest items feed
- BLOG\_FEED\_TAGS\_ITEMS: Number of items in per tags feed
- BLOG\_PLUGIN\_TEMPLATE\_FOLDERS: (Sub-)folder from which the plugin templates are loaded. The default folder is plugins. It goes into the djangocms\_blog template folder (or, if set, the folder named in the app hook). This allows, e.g., different templates for showing a post list as tables, columns, ... . New templates have the same names as the standard templates in the plugins folder (latest\_entries.html, authors.html, tags.html, categories.html, archive.html). Default behavior corresponds to this setting being ( ("plugins", \_("Default template") ). To add new templates add to this setting, e.g., ('timeline',  $($ 'Vertical timeline') ).

# **Read-only settings**

- BLOG\_MENU\_TYPES: Available structures of the Blog menu; (default list Posts and Categories, Categories only, Posts only, None)
- BLOG\_MENU\_TYPE: Structure of the Blog menu; (default: Posts and Categories)

## **Per-Apphook settings**

The following settings can be configured for each Apphook config: the settings above will be used as defaults.

- application title: Free text title that can be used as title in templates;
- object name: Free text label for Blog items in django CMS Wizard;
- Post published by default: Per-Apphook setting for BLOG\_DEFAULT\_PUBLISHED;
- Permalink structure: Per-Apphook setting for BLOG\_AVAILABLE\_PERMALINK\_STYLES;
- Use placeholder and plugins for article body: Per-Apphook setting for BLOG\_USE\_PLACEHOLDER;
- Use abstract field: Per-Apphook setting for BLOG\_USE\_ABSTRACT;
- Set author: Per-Apphook setting for BLOG\_AUTHOR\_DEFAULT;
- Paginate sizePer-Apphook setting for BLOG\_PAGINATION;
- Template prefix: Alternative directory to load the blog templates from;
- Menu structure: Per-Apphook setting for BLOG\_MENU\_TYPE
- Show empty categories in menu: Per-Apphook setting for BLOG\_MENU\_EMPTY\_CATEGORIES
- Sitemap changefreq: Per-Apphook setting for BLOG\_SITEMAP\_CHANGEFREQ\_DEFAULT
- Sitemap priority: Per-Apphook setting for BLOG\_SITEMAP\_PRIORITY\_DEFAULT
- Object type: Per-Apphook setting for BLOG\_TYPE
- Facebook type: Per-Apphook setting for BLOG\_FB\_TYPE
- Facebook application ID: Per-Apphook setting for BLOG\_FB\_APP\_ID
- Facebook profile ID: Per-Apphook setting for BLOG\_FB\_PROFILE\_ID
- Facebook page URL: Per-Apphook setting for BLOG\_FB\_PUBLISHER
- Facebook author URL: Per-Apphook setting for BLOG\_AUTHOR\_URL
- Facebook author: Per-Apphook setting for BLOG\_AUTHOR
- Twitter type: Per-Apphook setting for BLOG\_TWITTER\_TYPE
- Twitter site handle: Per-Apphook setting for BLOG\_TWITTER\_SITE
- Twitter author handle: Per-Apphook setting for BLOG\_TWITTER\_AUTHOR
- Google+ type: Per-Apphook setting for BLOG\_GPLUS\_TYPE
- Google+ author name: Per-Apphook setting for BLOG\_GPLUS\_AUTHOR
- Send notifications on post publish: Send desktop notifications when a post is published
- Send notifications on post update: Send desktop notifications when a post is updated

# **Features**

#### **Attaching blog to the home page**

If you want to attach the blog to the home page you have to adapt settings a bit otherwise the "Just slug" permalink will swallow any CMS page you create.

To avoit this add the following settings to you project:

```
BLOG_AVAILABLE_PERMALINK_STYLES = (
    ('full_date', _('Full date')),
    ('short_date', _('Year / Month')),
    ('category', _('Category')),
)
BLOG_PERMALINK_URLS = {
    'full_date': r'^{\prime}(?P<year>\d{4})/(?P<name>\d{1,2})/(?P<day>\d{1,2})/(?P<style></sup>\rightarrow\w] \star) / \frac{1}{2}',
    'short_date': r'^(?P<year>\d{4})/(?P<month>\d{1,2})/(?P<slug>\w[-\w]*)/$',
    'category': r'<sup>^</sup>(?P<category>\w[-\w]*)/(?P<slug>\w[-\w]*)/$',
}
```
Notice that the last permalink type is no longer present.

Then, pick any of the three remaining permalink types in the layout section of the apphooks config linked ot the home page (see [http://yoursite.com/admin/djangocms\\_blog/blogconfig/\)](http://yoursite.com/admin/djangocms_blog/blogconfig/).'

#### **Multisite**

django CMS blog provides full support for multisite setups.

#### **Basic multisite**

To enabled basic multisite add BLOG\_MULTISITE = True to the project settings.

Each blog post can be assigned to none, one or more sites: if no site is selected, then it's visible on all sites. All users with permission on the blog can manage all the blog posts, whichever the sites are.

#### **Multisite permissions**

Multisite permissions allow to restrict users to only manage the blog posts for the sites they are enabled to

To implement the multisite permissions API, you must add a get\_sites method on the user model which returns a queryset of sites the user is allowed to add posts to.

Example:

```
class CustomUser(AbstractUser):
    sites = models.ManyToManyField('sites.Site')
    def get_sites(self):
        return self.sites
```
# **django CMS 3.2+ Wizard**

django CMS 3.2+ provides a content creation wizard that allows to quickly created supported content types, such as blog posts.

For each configured Apphook, a content type is added to the wizard.

Some issues with multiple registrations raising django CMS AlreadyRegisteredException hae been reported; to handle these cases gracefully, the exception is swallowed when Django DEBUG == True avoiding breaking production websites. In these cases they wizard may not show up, but the rest will work as intended.

# **Configurable permalinks**

Blog comes with four different styles of permalinks styles:

- Full date: YYYY/MM/DD/SLUG
- Year / Month: YYYY/MM/SLUG
- Category: CATEGORY/SLUG
- Just slug: SLUG

As all the styles are loaded in the urlconf, the latter two does not allow to have CMS pages beneath the page the blog is attached to. If you want to do this, you have to override the default urlconfs by setting something like the following in the project settings:

```
BLOG_PERMALINK_URLS = {
     'full_date': r'^{(2K\gamma)}(44)/(2P^{\gamma}(\gamma)+1/2)'/(?P<day>\d{1,2})/(?P<day>\d{1,2})/(?P<slug>\w[-
\leftrightarrow\w] \star) / \frac{1}{2}',
     'short date': r'^{\alpha}(?P<\varphi+q')/(?P<\varphi+q)'(?P<slug>\w[-\w]*)/$',
    'category': r''post/(?P<category>\w[-\w]*)/(?P<slug>\w[-\w]*)/$',
     'slug': r''post/(?P<slug>\w[-\w]*)/$',
}
```
And change post/ with the desired prefix.

# **Menu**

djangocms\_blog provides support for django CMS menu framework.

By default all the categories and posts are added to the menu, in a hierarchical structure.

It is possibile to configure per Apphook, whether the menu includes post and categories (the default), only categories, only posts or no item.

If "post and categories" or "only categories" are set, all the posts not associated with a category are not added to the menu.

# **Templates**

To ease the template customisations a djangocms\_blog/base.html template is used by all the blog templates; the templates itself extends a base.html template; content is pulled in the content block. If you need to define a different base template, or if your base template does not defines a content block, copy in your template directory djangocms\_blog/base.html and customise it according to your needs; the other application templates will use the newly created base template and will ignore the bundled one.

#### **Templates set**

By using Apphook configuration you can define a different templates set. To use this feature provide a directory name in Template prefix field in the Apphook configuration admin (in *Layout* section): it will be the root of your custom templates set.

#### **Plugin Templates**

Plugin templates live in the plugins folder of the folder specified by the Template prefix, or by default djangocms\_blog.

By defining the setting BLOG\_PLUGIN\_TEMPLATE\_FOLDERS you can allow multiple sets of plugin templates allowing for different views per plugin instance. You could, for example, have a plugin displaying latest posts as a list, a table or in masonry style.

To use this feature define BLOG\_PLUGIN\_TEMPLATE\_FOLDERS as a list of available templates. Each item of this list itself is a list of the form ('[folder\_name]', '[verbose name]').

Example::

```
BLOG_PLUGIN_TEMPLATE_FOLDERS = (
    ('plugins', _('Default template')), # reads from templates/djangocms_blog/
˓→plugins/
   ('timeline', _('Vertical timeline')), # reads from templates/djangocms_blog/
\rightarrowvertical/
   ('masonry', _('Masonry style')), # reads from templates/djangocms_blog/
˓→masonry/
)
```
Once defined, the plugin admin interface will allow content managers to select which template the plugin will use.

#### **Sitemap**

djangocms\_blog provides a sitemap for improved SEO indexing. Sitemap returns all the published posts in all the languages each post is available.

The changefreq and priority is configurable per-apphook (see  $BLOG\_SITEMAP-*$  in Global settings).

To add the blog Sitemap, add the following code to the project urls.py:

```
from cms.sitemaps import CMSSitemap
from djangocms_blog.sitemaps import BlogSitemap
urlpatterns = patterns(
   '',
    ...
    url(r'^sitemap\.xml$', 'django.contrib.sitemaps.views.sitemap',
        {'sitemaps': {
            'cmspages': CMSSitemap, 'blog': BlogSitemap,
        }
    }),
)
```
# **Channels Features**

djangocms-blog implements some channels related features:

- desktop notifications
- liveblog

For detailed information on channels setup, please refer to [channels documentation.](http://channels.readthedocs.io/en/latest/index.html)

## **Notifications**

djangocms-blog is integrated with [django-knocker](https://github.com/nephila/django-knocker) to provide real time desktop notifications.

To enable notifications:

• Add knocker application to INSTALLED\_APPS together with channels:

```
INSTALLED_APPS = [
    ...
    'channels',
    'knocker',
    ...
]
```
• Load the knocker routing into channels configuration:

```
CHANNEL_LAYERS={
    'default': {
        'BACKEND': 'asgi_redis.RedisChannelLayer',
        'CONFIG': {
            'hosts': [os.environ.get('REDIS_URL', 'redis://localhost:6379')],
        },
        'ROUTING': 'myproject.routing.channel_routing',
    },
}
```
• Add to myproject.routing.channel\_routing.py the knocker routes:

```
# -*- coding: utf-8 -*-from channels import include
from knocker.routing import channel_routing as knocker_routing
channel_routing = [
    include(knocker_routing, path=r'^/notifications'),
]
```
- Load {% static "js/knocker.js" %} and {% static "js/reconnecting-websocket. min.js" %} into the templates
- Add the following code:

```
<script type="text/javascript">
 var knocker_language = '{{ LANGUAGE_CODE }}';
 var knocker_url = '/notifications'; // Set this to the actual URL
</script>
```
The value of knocker url must match the path configured in myproject.routing. channel\_routing.py.

• Enable notifications for each Apphook config level by checking the Send notifications on post publish and Send notifications on post update flags in blog configuration model.

#### **Liveblog**

Liveblog feature allows to display any content on a single post in realtime.

This is implemented by creating a group for each liveblogging enabled post and assigning the clients to each group whenever they visit a liveblog post.

Each liveblogged text is a specialized plugin (see *[extend\\_liveblog](#page-17-0)* for information on how to customize the liveblog plugin).

#### **Enabling liveblog**

To enable liveblog features:

• Add djangocms\_blog.liveblog application to INSTALLED\_APPS together with channels:

```
INSTALLED_APPS = [
    ...
    'channels',
    'djangocms_blog.liveblog',
    ...
]
```
• It's advised to configure CMS\_PLACEHOLDER\_CONF to only allow Liveblog plugins in Liveblog placeholder, and remove them from other placeholders:

```
CMS_PLACEHOLDER_CONF = {
 None: {
      'excluded_plugins': ['LiveblogPlugin'],
  }
  ...
  'liveblog': {
      'plugins': ['LiveblogPlugin'],
  }
  ...
}
```
• Add channels routing configuration:

```
CHANNEL_LAYERS={
    'default': {
        'BACKEND': 'asgi_redis.RedisChannelLayer',
        'CONFIG': {
            'hosts': [os.environ.get('REDIS_URL', 'redis://localhost:6379')],
        },
        'ROUTING': 'myproject.routing.channel_routing',
    },
}
```
Check [channels documentation](http://channels.readthedocs.io/en/latest/index.html) for more detailed information on CHANNEL\_LAYERS setup.

• Add to myproject.routing.channel routing.py the knocker routes:

```
# -*- coding: utf-8 -*-
from channels import include
from djangocms_blog.liveblog.routing import channel_routing as djangocms_blog_
˓→routing
channel_routing = [
    include(djangocms_blog_routing, path=r'^/liveblog'),
]
```
• If you overwrite the post detail template, add the following code where you want to show the liveblog content:

```
{% if view.liveblog_enabled %}
    {% include "liveblog/includes/post_detail.html" %}
{% endif %}
```
Liveblob and notifications can obviously activated at the same time, you just need to configure both.

#### **Using liveblog**

To use liveblog:

- Tick the enable liveblog flag in the Info fieldset;
- Open the blog post detail page;
- Optionally add static content to the post content placeholder; the default template will show static content on top of liveblog content; you can override the template for different rendering;
- Add plugins to the Liveblog placeholder;
- Tick the publish flag on each Liveblog plugin to send it to clients in realtime.

#### <span id="page-17-0"></span>**Extending liveblog plugin**

Liveblog support ships with a default liveblog plugin that provides a title, a body and a filer image.

To customize the appearance of the plugin, just override the liveblog/plugins/liveblog.html template. Both the real time and non realtime version of the plugin will be rendered accordingly.

If you need something different, you can create your own plugin by creating your own plugin inheriting from LiveblogInterface and calling the method self.\_post\_save() in the save method, after the model has been saved.

In models.py:

```
class MyLiveblog(LiveblogInterface, CMSPlugin):
"""
Basic liveblog plugin model
"""
text = models.TextField(_('text'))
def save(self, *args, **kwargs):
    super(MyLiveblog, self).save(*args, **kwargs)
    self._post_save()
```
The plugin class does not require any special inheritance; in  $\text{cm}$  s plugins.py:

```
class MyLiveblogPlugin(CMSPluginBase):
    name = _('Liveblog item')
    model = MyLiveblog
plugin_pool.register_plugin(MyLiveblogPlugin)
```
While not required, for consistency between between realtime and non realtime rendering, use the publish field inherited from LiveblogInterface to hide the plugin content when the plugin is not published.

# **Development & community**

django CMS Blog is an open-source project.

You don't need to be an expert developer to make a valuable contribution - all you need is a little knowledge, and a willingness to follow the contribution guidelines.

#### **Nephila**

django CMS Blog was created by Iacopo Spalletti at [Nephila](https://www.nephila.it/) and is released under BSD License.

Nephila is an active supporter of django CMS and its community, and it maintains overall control of the [django CMS](https://github.com/nephila/djangocms-blog) [Blog repository.](https://github.com/nephila/djangocms-blog)

#### **Standards & policies**

django CMS Blog is a django CMS application, and shares much of django CMS's standards and policies.

These include:

- [guidelines and policies](http://docs.django-cms.org/en/latest/contributing/contributing.html) for contributing to the project, including standards for code and documentation
- standards for [managing the project's development](http://docs.django-cms.org/en/latest/contributing/management.html)
- a [code of conduct](http://docs.django-cms.org/en/latest/contributing/code_of_conduct.html) for community activity

Please familiarise yourself with this documentation if you'd like to contribute to django CMS Blog.

# **Contributing**

Contributions are welcome, and they are greatly appreciated! Every little bit helps, and credit will always be given. You can contribute in many ways:

#### **Types of Contributions**

#### **Report Bugs**

Report bugs at [https://github.com/nephila/djangocms-blog/issues.](https://github.com/nephila/djangocms-blog/issues)

If you are reporting a bug, please include:

- Your operating system name and version.
- Any details about your local setup that might be helpful in troubleshooting.

• Detailed steps to reproduce the bug.

#### **Fix Bugs**

Look through the GitHub issues for bugs. Anything tagged with "bug" is open to whoever wants to implement it.

#### **Implement Features**

Look through the GitHub issues for features. Anything tagged with "feature" is open to whoever wants to implement it.

# **Write Documentation**

djangocms-blog could always use more documentation, whether as part of the official djangocms-blog docs, in docstrings, or even on the web in blog posts, articles, and such.

#### **Submit Feedback**

The best way to send feedback is to file an issue at [https://github.com/nephila/djangocms-blog/issues.](https://github.com/nephila/djangocms-blog/issues)

If you are proposing a feature:

- Explain in detail how it would work.
- Keep the scope as narrow as possible, to make it easier to implement.
- Remember that this is a volunteer-driven project, and that contributions are welcome :)

#### **Get Started!**

Ready to contribute? Here's how to set up *djangocms-blog* for local development.

- 1. Fork the *djangocms-blog* repo on GitHub.
- 2. Clone your fork locally:

```
$ git clone git@github.com:your_name_here/djangocms-blog.git
```
3. Install your local copy into a virtualenv. Assuming you have virtualenvwrapper installed, this is how you set up your fork for local development:

```
$ mkvirtualenv djangocms-blog
$ cd djangocms-blog/
$ python setup.py develop
```
4. Create a branch for local development:

\$ git checkout -b name-of-your-bugfix-or-feature

Now you can make your changes locally.

5. When you're done making changes, check that your changes pass flake8 and the tests, including testing other Python versions with tox:

\$ tox

To get tox, just pip install them into your virtualenv.

```
6. Commit your changes and push your branch to GitHub:
```

```
$ git add .
$ git commit -m "Your detailed description of your changes."
$ git push origin name-of-your-bugfix-or-feature
```
7. Submit a pull request through the GitHub website.

#### **Pull Request Guidelines**

Before you submit a pull request, check that it meets these guidelines:

- 1. The pull request should include tests.
- 2. If the pull request adds functionality, the docs should be updated. Put your new functionality into a function with a docstring, and add the feature to the list in README.rst.
- 3. The pull request should work for Python 2.7, 3.4, and 3.5. Check [https://travis-ci.org/nephila/djangocms-blog/](https://travis-ci.org/nephila/djangocms-blog/pull_requests) pull requests and make sure that the tests pass for all supported Python versions.

#### **Tips**

To run a subset of tests:

```
$ python cms_helper.py test tests.test_views
```
# **History**

#### **0.9.0 (unreleased)**

- Added support for django CMS 3.4
- Dropped support for Django<1.8, django CMS<3.2.
- Added liveblog application.
- Refactored plugin filters: by default only data for current site are now shown.
- Added global and per site posts count to BlogCategory.
- Added option to hide empty categories from menu.
- Added standalone documentation at [https://djangocms-blog.readthedocs.io.](https://djangocms-blog.readthedocs.io)
- Enabled cached version of BlogLatestEntriesPlugin.
- Added plugins templateset.
- Improved category admin to avoid circular relationships.
- Dropped strict dependency on aldryn-search, haystack. Install separately for search support.
- Improved admin filtering.
- Added featured date to post.

#### **0.8.12 (2017-03-11)**

• Fixed migrations on Django 1.10

# **0.8.11 (2017-03-04)**

• Fixed support for aldryn-apphooks-config 0.3.1

## **0.8.10 (2017-01-02)**

• Fix error in get\_absolute\_url

## **0.8.9 (2016-10-25)**

- Optimized querysets
- Fixed slug generation in wizard

## **0.8.8 (2016-09-04)**

- Fixed issue with one migration
- Improved support for django CMS 3.4

#### **0.8.7 (2016-08-25)**

- Added support for django CMS 3.4
- Fixed issue with multisite support

#### **0.8.6 (2016-08-03)**

• Set the correct language during indexing

#### **0.8.5 (2016-06-26)**

• Fixed issues with ThumbnailOption migration under mysql.

#### **0.8.4 (2016-06-22)**

• Fixed issues with cmsplugin-filer 1.1.

# **0.8.3 (2016-06-21)**

• Stricter filer dependency versioning.

#### **0.8.2 (2016-06-12)**

• Aldryn-only release. No code changes

# **0.8.1 (2016-06-11)**

• Aldryn-only release. No code changes

# **0.8.0 (2016-06-05)**

- Added django-knocker integration
- Changed the default value of date\_published to null
- Cleared menu cache when changing menu layout in apphook config
- Fixed error with wizard multiple registration
- Made django CMS 3.2 the default version
- Fixed error with on\_site filter
- Removed meta-mixin compatibility code
- Changed slug size to 255 chars
- Fixed pagination setting in list views
- Added API to set default sites if user has permission only for a subset of sites
- Added Aldryn integration

# **0.7.0 (2016-03-19)**

- Make categories non required
- Fix tests with parler > = 1.6
- Use all\_languages\_column to admin
- Add publish button
- Fix issues in migrations. Thanks @skirsdeda
- Fix selecting current menu item according to menu layout
- Fix some issues with haystack indexes
- Add support for moved ThumbnailOption
- Fix Django 1.9 issues
- Fix copy relations method in plugins
- Mitigate issue when apphook config can't be retrieved
- Mitigate issue when wizard double registration is triggered

# **0.6.3 (2015-12-22)**

- Add BLOG\_ADMIN\_POST\_FIELDSET\_FILTER to filter admin fieldsets
- Ensure correct creation of full URL for canonical urls
- Move constants to settings
- Fix error when no config is found

#### **0.6.2 (2015-11-16)**

- Add app\_config field to BlogLatestEntriesPlugin
- Fix \_\_str\_ plugins method
- Fix bug when selecting plugins template

# **0.6.1 (2015-10-31)**

- Improve toolbar: add all languages for each post
- Improve toolbar: add per-apphook configurable changefreq, priority

## **0.6.0 (2015-10-30)**

- Add support for django CMS 3.2 Wizard
- Add support for Apphook Config
- Add Haystack support
- Improved support for meta tags
- Improved admin
- LatestPostsPlugin tags field has been changed to a plain TaggableManager field. A migration is in place to move the data, but backup your data first.

# **0.5.0 (2015-08-09)**

- Add support for Django 1.8
- Drop dependency on Django select2
- Code cleanups
- Enforce flake8 / isort checks
- Add categories menu
- Add option to disable the abstract

#### **0.4.0 (2015-03-22)**

- Fix Django 1.7 issues
- Fix dependencies on python 3 when using wheel packages
- Drop Django 1.5 support
- Fix various templates issues
- UX fixes in the admin

# **0.3.1 (2015-01-07)**

- Fix page\_name in template
- Set cascade to set null for post image and thumbnail options

## **0.3.0 (2015-01-04)**

- Multisite support
- Configurable default author support
- Refactored settings
- Fix multilanguage issues
- Fix SEO fields length
- Post absolute url is generated from the title in any language if current is not available
- If djangocms-page-meta and djangocms-page-tags are installed, the relevant toolbar items are removed from the toolbar in the post detail view to avoid confusings page meta / tags with post ones
- Plugin API changed to filter out posts according to the request.
- Django 1.7 support
- Python 3.3 and 3.4 support

# **0.2.0 (2014-09-24)**

- INCOMPATIBLE CHANGE: view names changed!
- Based on django parler 1.0
- Toolbar items contextual to the current page
- Add support for canonical URLs
- Add transifex support
- Add social tags via django-meta-mixin
- Per-post or site-wide comments enabling
- Simpler TextField-based content editing for simpler blogs
- Add support for custom user models

# **0.1.0 (2014-03-06)**

• First experimental release

# <span id="page-24-0"></span>**Indices and tables**

- genindex
- search